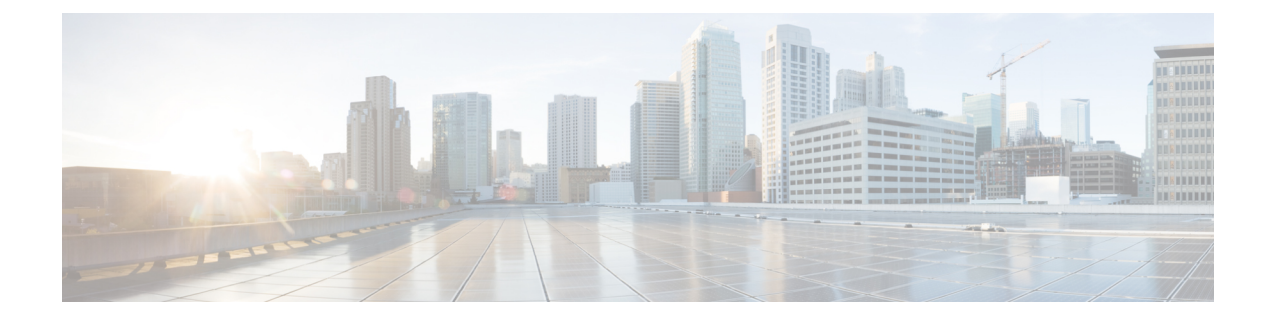

# **Support for Media Flow- Around with SIP Signaling control on CUBE**

- Finding Feature [Information,](#page-0-0) page 1
- [Prerequisites,](#page-0-1) page 1
- How to Configure Media [Flow-Around](#page-1-0) with SIP Signalling control on CUBE, page 2
- Feature [Information](#page-9-0) for Media Flow- Around with SIP Signaling control on Cisco UBE, page 10

# <span id="page-0-0"></span>**Finding Feature Information**

Your software release may not support all the features documented in this module. For the latest caveats and feature information, see Bug [Search](https://tools.cisco.com/bugsearch/search) Tool and the release notes for your platform and software release. To find information about the features documented in this module, and to see a list of the releases in which each feature is supported, see the feature information table at the end of this module.

Use Cisco Feature Navigator to find information about platform support and Cisco software image support. To access Cisco Feature Navigator, go to [www.cisco.com/go/cfn.](http://www.cisco.com/go/cfn) An account on Cisco.com is not required.

# <span id="page-0-1"></span>**Prerequisites**

#### **Cisco Unified Border Element**

• Cisco IOS Release 15.1(3)T or a later release must be installed and running on your Cisco Unified Border Element.

#### **Cisco Unified Border Element (Enterprise)**

• Cisco IOS XE Release <TBD> or a later release must be installed and running on your Cisco ASR 1000 Series Router.

 $\mathbf l$ 

# <span id="page-1-0"></span>**How to Configure Media Flow-Around with SIP Signalling control on CUBE**

## **Configuring Media Flow-Around for a Voice Class**

To configure media flow-around for a voice class, perform the steps in this section.

#### **SUMMARY STEPS**

- **1. enable**
- **2. configure terminal**
- **3. voice class media** *tag*
- **4. media flow-around**
- **5. dial-peer voice** *tag* **voip**
- **6. voice class media** *tag*
- **7. exit**

#### **DETAILED STEPS**

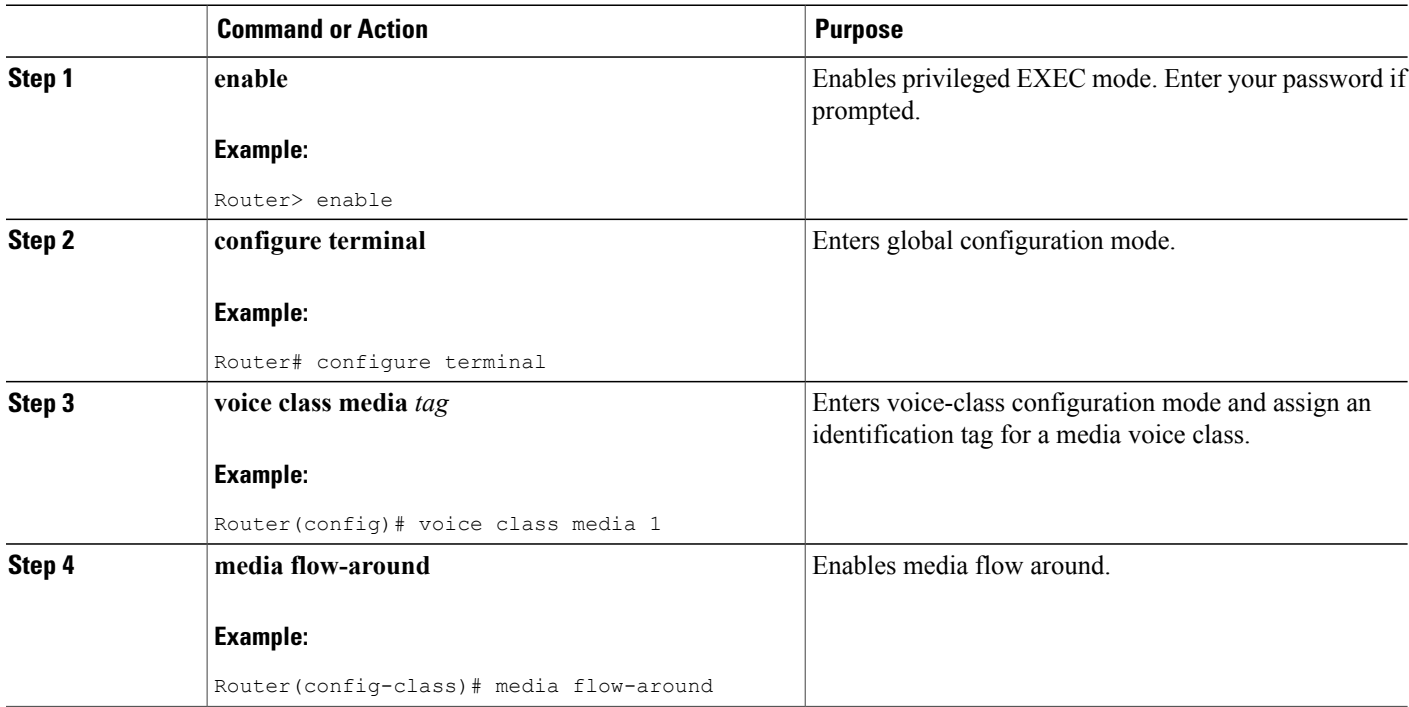

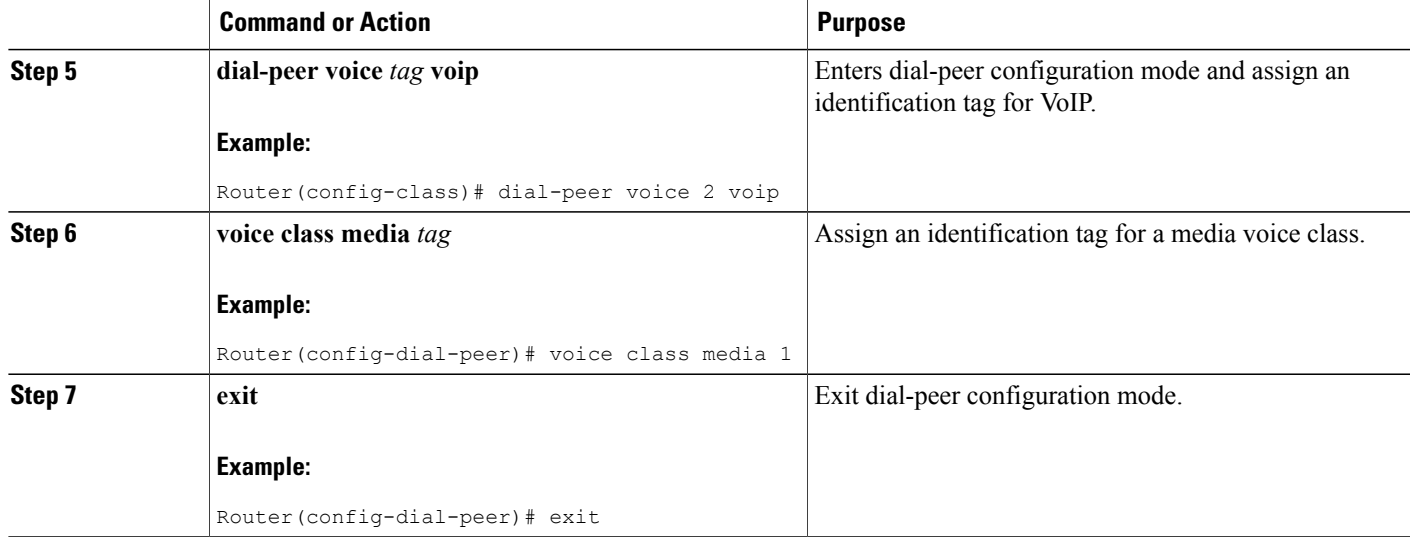

## **Configuring Media Flow-Around at the Global Level**

To configure media flow-around at the global level, perform the steps in this section.

#### **SUMMARY STEPS**

- **1. enable**
- **2. configure terminal**
- **3. voice service voip**
- **4. media flow-around**
- **5. exit**

#### **DETAILED STEPS**

 $\mathbf I$ 

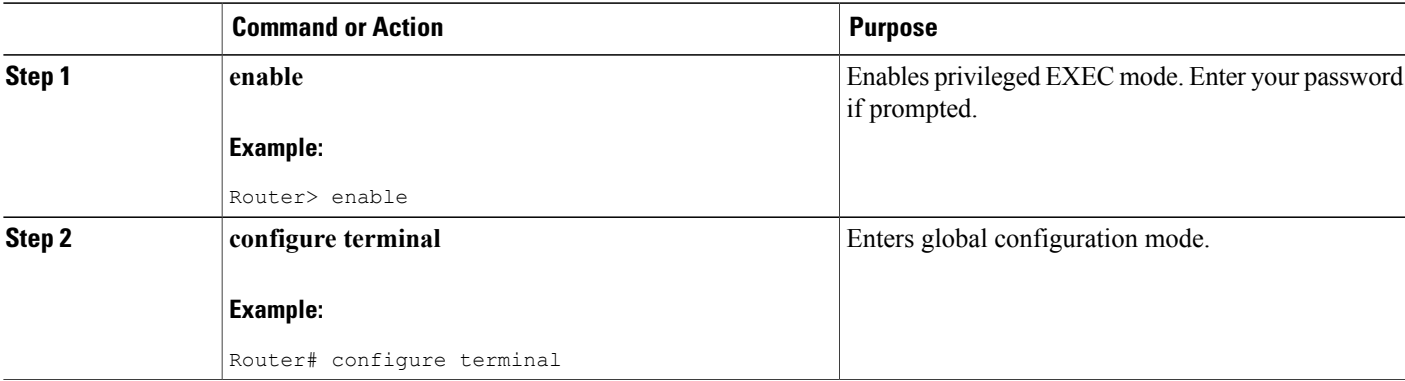

I

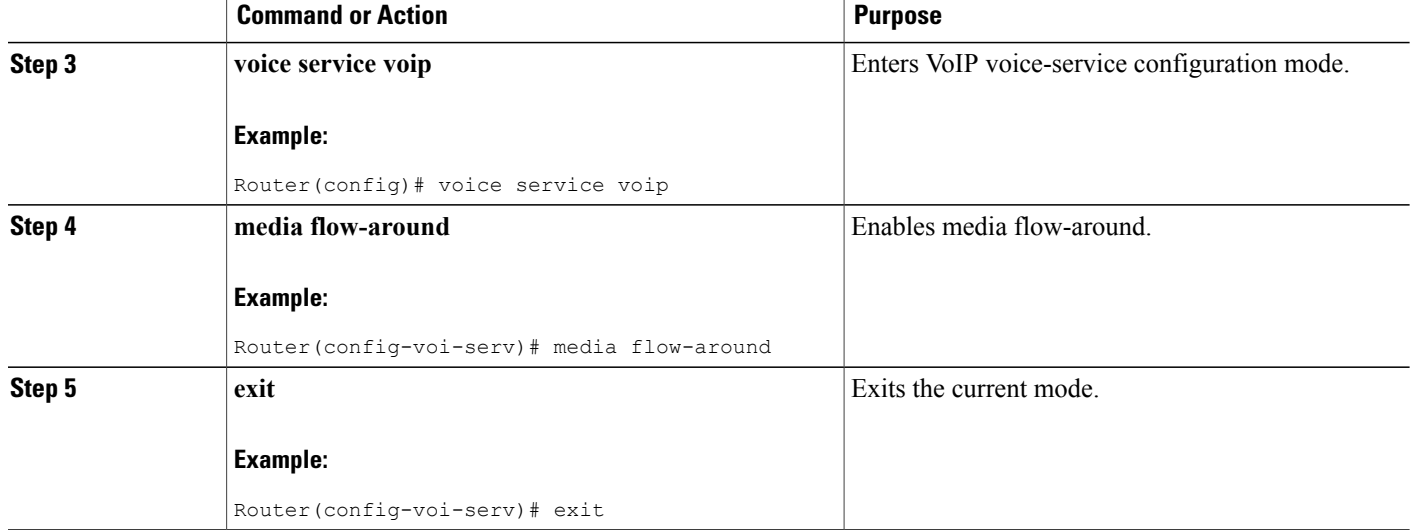

### **Configuring Media Flow-Around for a Dial Peer**

To configure media flow-around for an individual dial peer, perform the steps in this section.

**Note**

If you plan to configure both incoming and outgoing dial peers, you must specify the transparent codec on the incoming dial peer.

>

#### **SUMMARY STEPS**

- **1. enable**
- **2. configure terminal**
- **3. dial-peer voice** *number* **voip**
- **4. media flow-around**
- **5. exit**

#### **DETAILED STEPS**

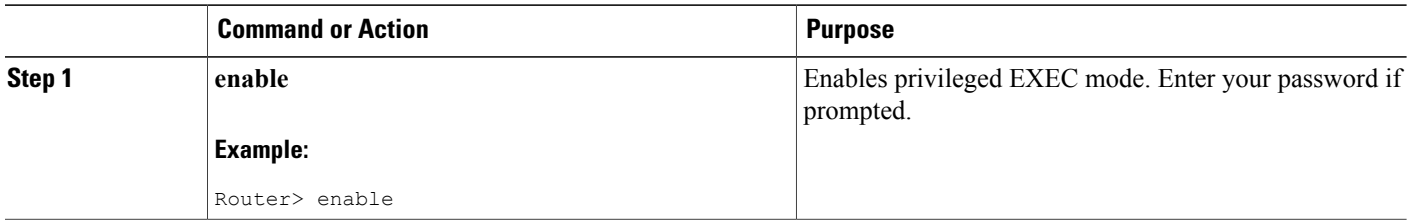

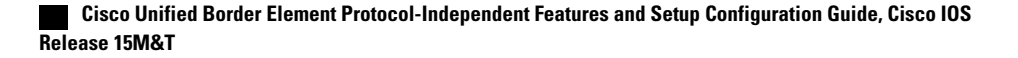

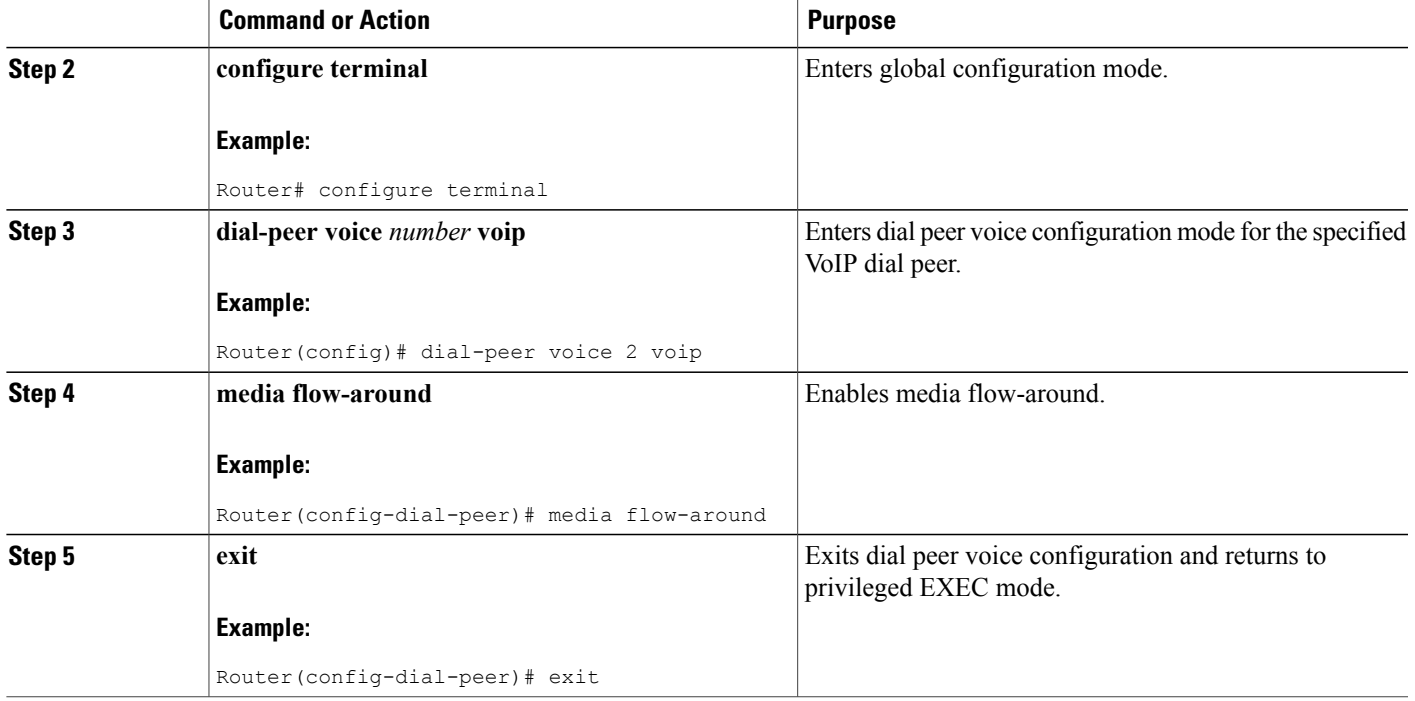

### **Configuring Delayed-Offer to Early-Offer Media Flow-Around at the Global Level**

Perform this task to configure delayed-offer (DO) to early-offer (EO) media flow-around at the voice service configuration mode.

#### **SUMMARY STEPS**

Г

- **1. enable**
- **2. configure terminal**
- **3. voice service voip**
- **4. media flow-around**
- **5. sip**
- **6. early offer-forced**
- **7. exit**
- **8. exit**
- **9. exit**

 $\mathbf{I}$ 

1

#### **DETAILED STEPS**

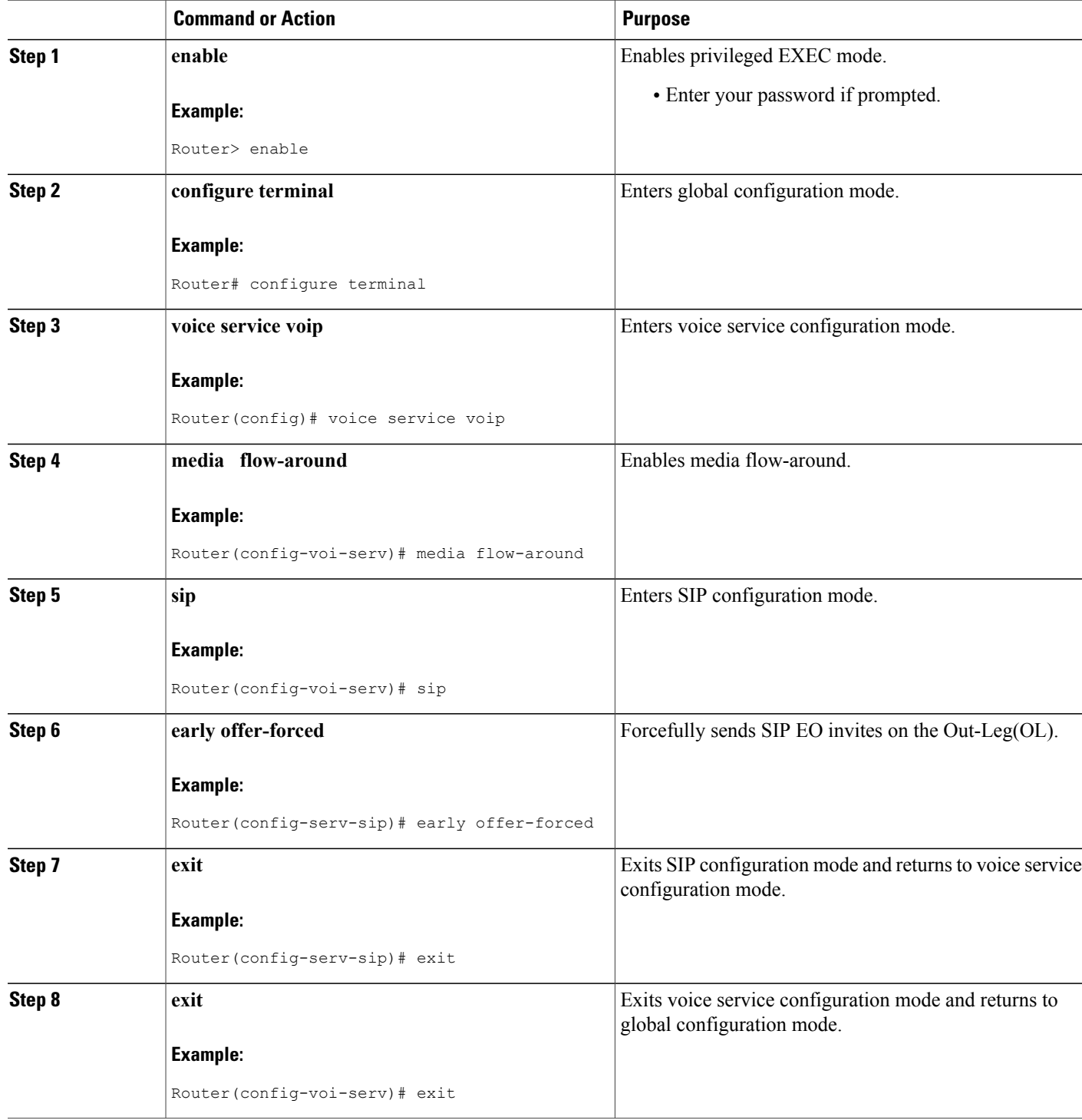

 **Cisco Unified Border Element Protocol-Independent Features and Setup Configuration Guide, Cisco IOS Release 15M&T**

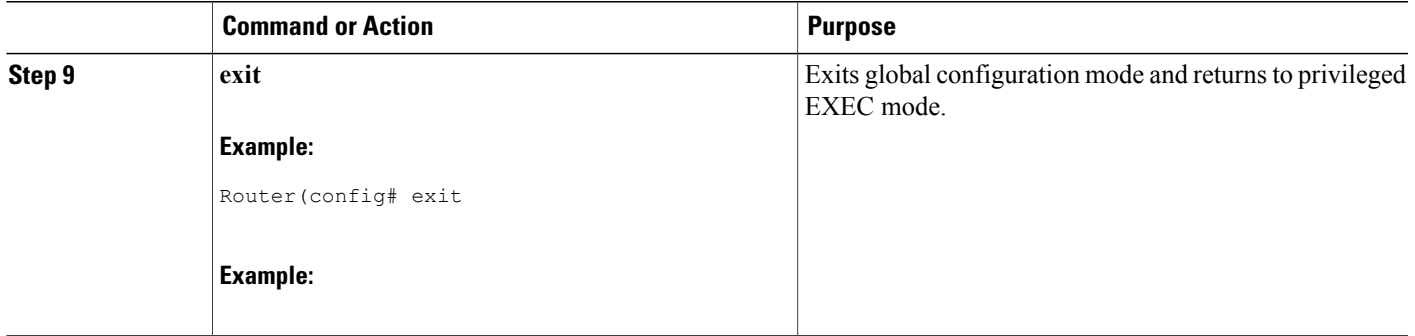

### **Configuring Delayed-Offer to Early-Offer Media Flow-Around for a Dial-Peer**

Perform this task to configure DO to EO Media Flow-Around for an individual dial peer.

#### **SUMMARY STEPS**

- **1. enable**
- **2. configure terminal**
- **3. dial-peer voice** *number* **voip**
- **4. media flow-around**
- **5. voice class sip early-offer forced**
- **6. exit**
- **7. exit**

#### **DETAILED STEPS**

Г

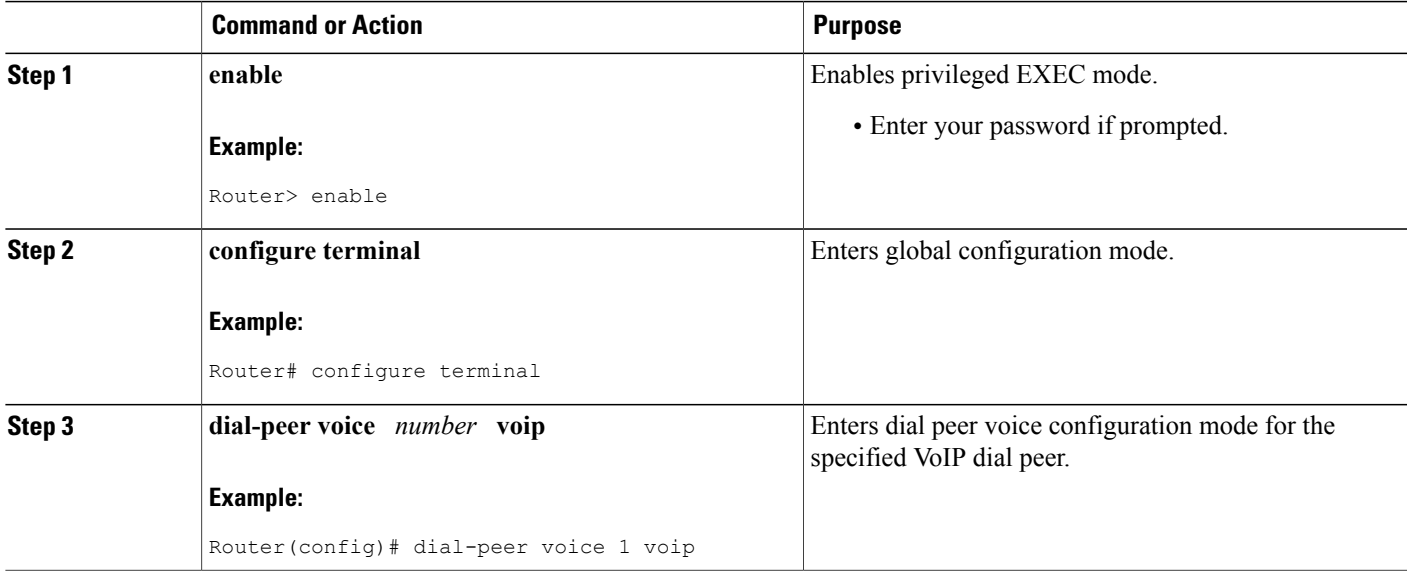

 $\overline{\phantom{a}}$ 

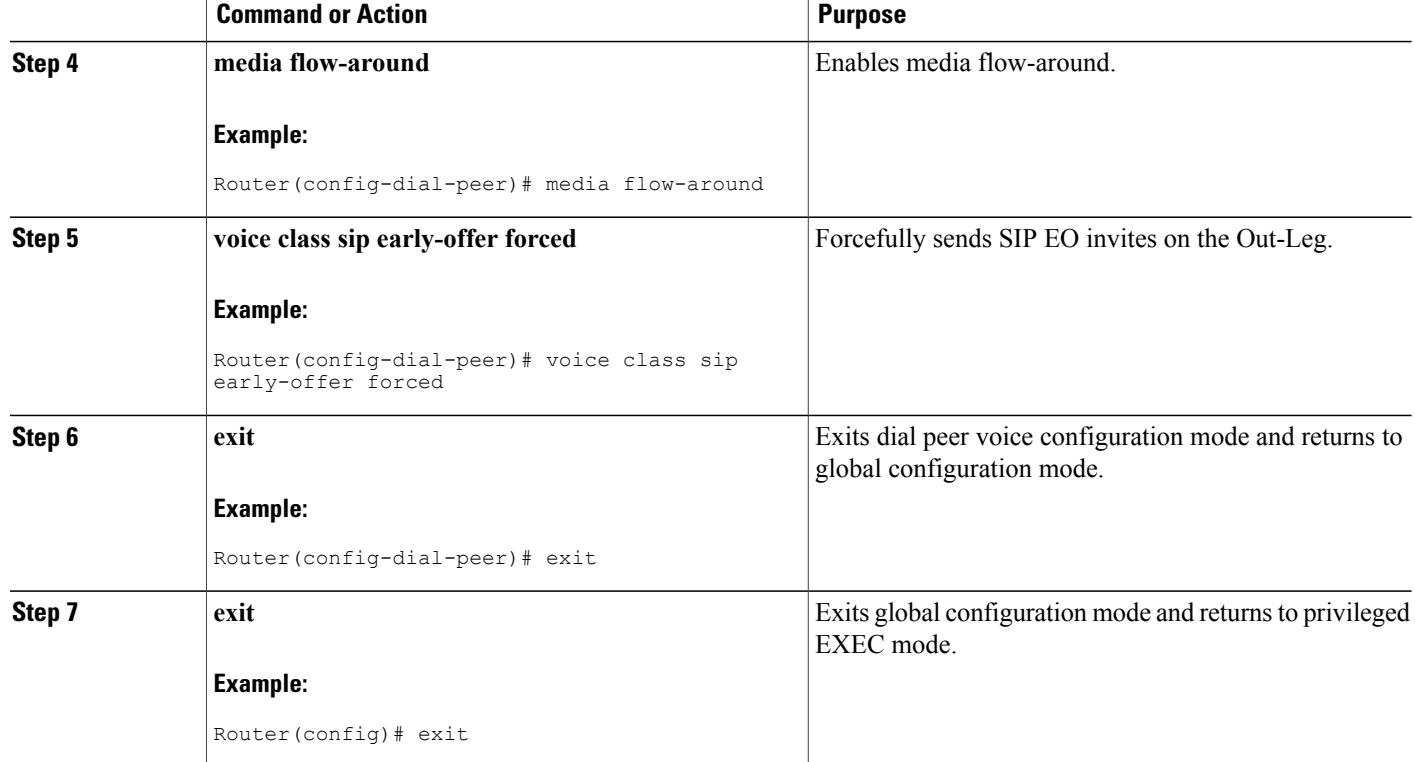

## **Configuring Delayed-Offer to Early-Offer Media Flow-Around for High-Density Transcoding Calls**

Perform this task to configure Delayed-Offer to Early-Offer Media transcoding high-density calls.

#### **SUMMARY STEPS**

- **1. enable**
- **2. configure terminal**
- **3. voice service voip**
- **4. media transcoder high-density**
- **5. sip**
- **6. early offer-forced**
- **7. exit**
- **8. exit**
- **9. exit**

**Support for Media Flow- Around with SIP Signaling control on CUBE**

#### **DETAILED STEPS**

 $\overline{\phantom{a}}$ 

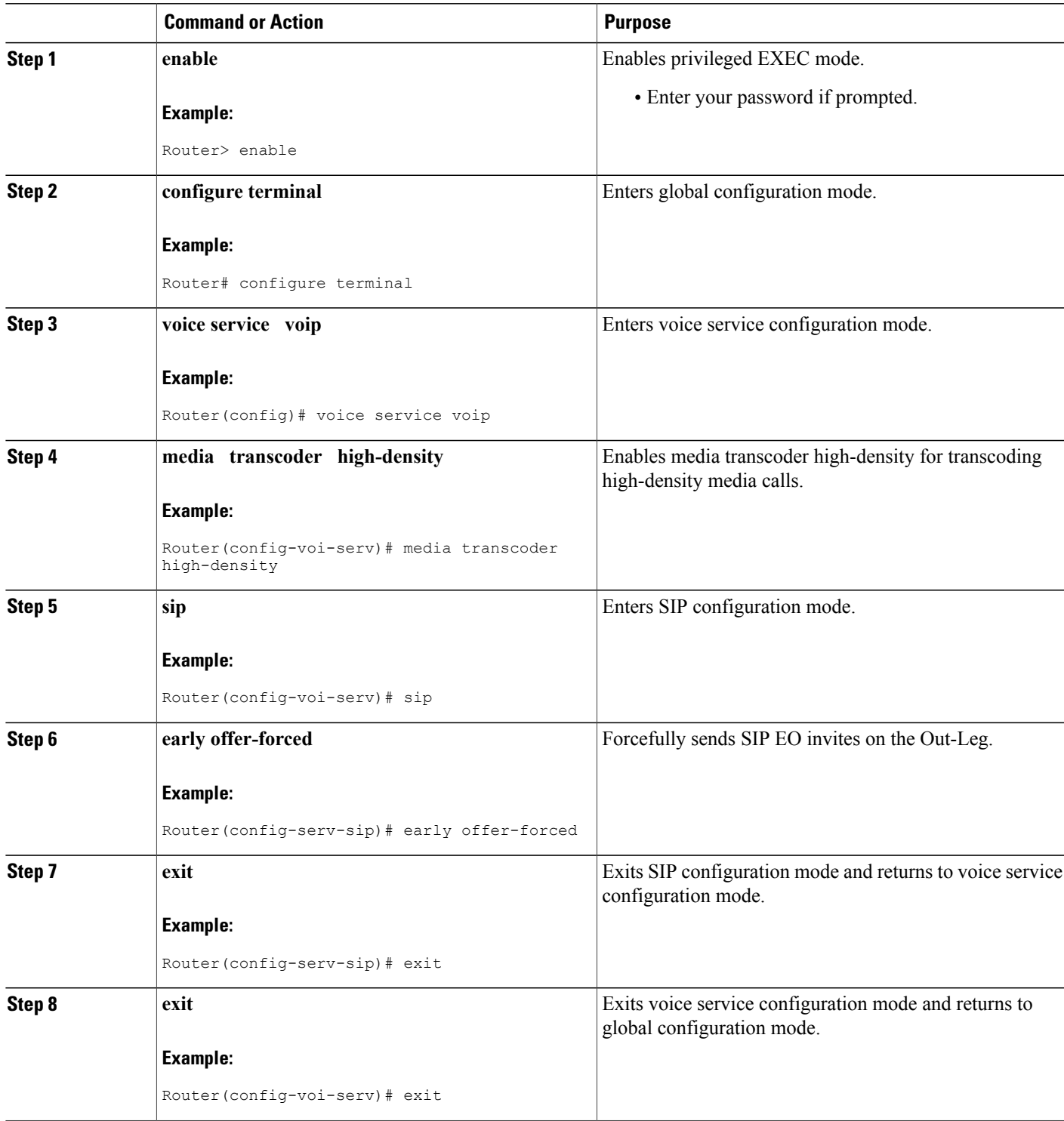

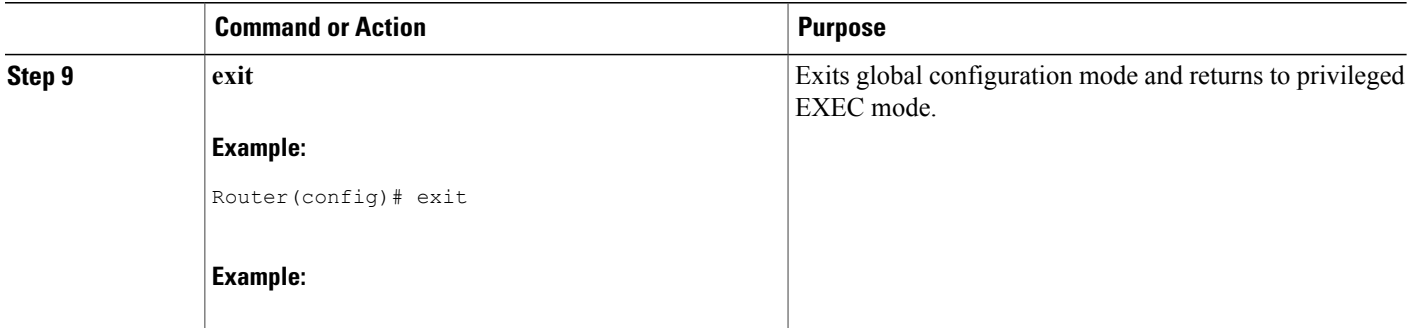

# <span id="page-9-0"></span>**Feature Information for Media Flow- Around with SIP Signaling control on Cisco UBE**

The following table provides release information about the feature or features described in this module. This table lists only the software release that introduced support for a given feature in a given software release train. Unless noted otherwise, subsequent releases of that software release train also support that feature.

Use Cisco Feature Navigator to find information about platform support and Cisco software image support. To access Cisco Feature Navigator, go to [www.cisco.com/go/cfn.](http://www.cisco.com/go/cfn) An account on Cisco.com is not required.

ISR Feature table entry

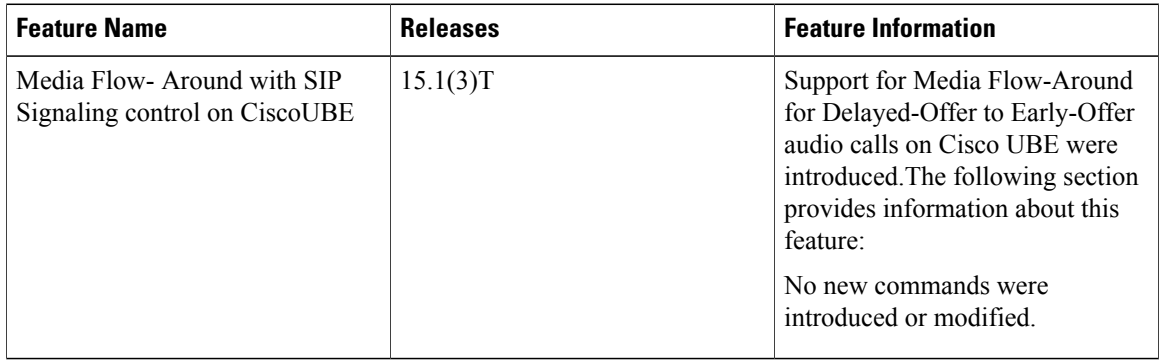

#### **Table 1: Feature Information for Media Flow- Around with SIP Signaling control on Cisco UBE**

ASR Feature table entry

 $\mathbf{I}$ 

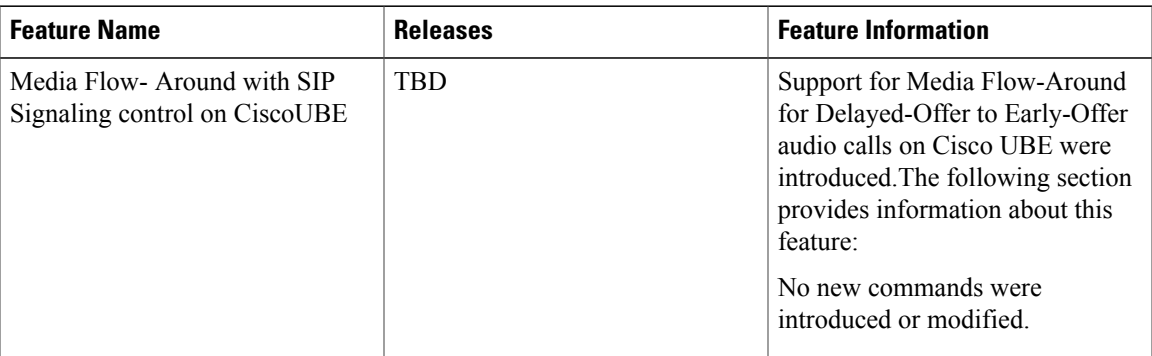

#### **Table 2: Feature Information for Media Flow- Around with SIP Signaling control on CUBE**

 $\blacksquare$ 

 $\mathbf I$ 

 **Cisco Unified Border Element Protocol-Independent Features and Setup Configuration Guide, Cisco IOS Release 15M&T**